# Student Summer Employment Program – High School (SSEP-HS) Component Program Guidelines

Advanced Education, Skills and Labour Government of Newfoundland and Labrador

> Version 1.6 Effective Date April 01, 2017

# **Table of Contents**

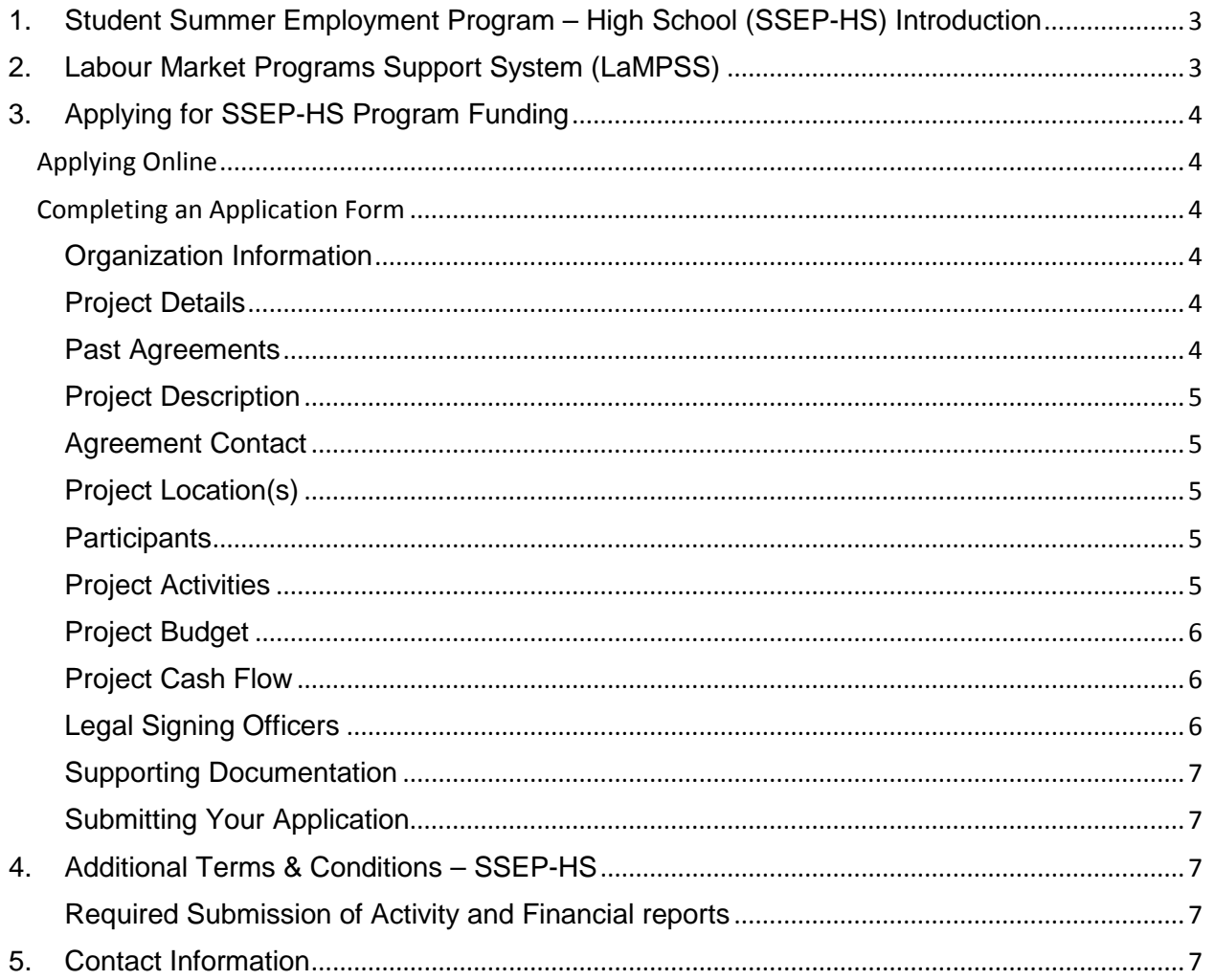

**Please read this entire Program Guidelines document. The information contained in this guide will become part of the contract/agreement with the Province of Newfoundland and Labrador for the delivery of the Student Summer Employment Program-High School.**

# <span id="page-2-0"></span>**1. Student Summer Employment Program – High School (SSEP-HS) Introduction**

**The Student Summer Employment Program – High School (SSEP-HS)** provides funding to assist *not-forprofit organizations* in creating summer employment for students **currently** enrolled in Level I, II or III.

Through this program, students benefit by gaining valuable work experience which will facilitate future labour market participation and assist in offsetting the cost of Post-Secondary education.

Not-for-profit Organizations, School Districts and Municipalities are eligible for the program; Federal/Provincial Government departments do not qualify.

High School students hired under this program must be legally entitled to work in Canada and not be an immediate family member as defined in the Terms and Conditions.

The subsidy for not-for-profit organizations approved under this program will be 100% of the current minimum wage plus 15% to help cover the mandatory employment related costs (MERCs) to the maximum hours approved. Employers can request a duration of 4 to 8 weeks and up to 40 hours per week. (A minimum of 20 hours per week must be provided to maintain the subsidy.)

Further details on the program can be found in the relevant Terms and Conditions which can be found at [http://www.aesl.gov.nl.ca/students/pdf/high\\_school\\_terms\\_conditions\\_summer.pdf](http://www.aesl.gov.nl.ca/students/pdf/high_school_terms_conditions_summer.pdf) . This includes employer responsibilities, maximum and minimum hours and weeks, duration of the program (i.e. start and end dates).

# <span id="page-2-1"></span>**2. Labour Market Programs Support System (LaMPSS)**

The SSEP-HS is administered by the Advanced Education, Skills and Labour Department using the Labour Market Programs Support System (LaMPSS). LaMPSS is an online system used to administer the department's labour market programs, including SSEP-HS in Newfoundland and Labrador.

The first step to apply for funding under the department's labour market programs, including SSEP-HS, is to **register your organization in LaMPSS**. **This is a one-time process**, and is required before you want to apply for funding using LaMPSS. Once the registration process is complete, your organization's information will then be stored in LaMPSS to facilitate future applications.

LaMPSS provides you with the ability to:

- Submit applications for funding online
- Submit activity and financial reports online
- View current and past funding agreements and payment history
- Update your own organization information in LaMPSS
- Identify your government contact person for information on your agreement(s)
- Receive ongoing user/technical support.

If your organization has not previously registered with LaMPSS, you can do so online using the LaMPSS registration form at [http://www.aesl.gov.nl.ca/lampss\\_public/index.html](http://www.aesl.gov.nl.ca/lampss_public/index.html) .

Once registered, your organization will be provided with user access enabling the ability to utilize the LaMPSS self-service capabilities.

# <span id="page-3-0"></span>**3. Applying for SSEP-HS Program Funding**

## <span id="page-3-1"></span>**Applying Online**

Once you are a registered LaMPSS user, you can apply for funding online using the self-serve capability through your organization's Home Page using your supplied **Organization number**, **User ID** and **Password**. Simply go to: <https://lampss-org.aes.gov.nl.ca/login/login.aspx>to log in and apply.

If you are having difficulty or unable to complete an application for funding online, please contact **1-800- 563-6600** and staff will assist you with your online application. Only under exceptional circumstances will a paper application be accepted.

## <span id="page-3-2"></span>**Completing an Application Form**

This section provides supporting information that you will need to complete the application form outlining required content**. Any fields with an asterisk are required and cannot be left blank**.

#### <span id="page-3-3"></span>**Organization Information**

Enter the name and complete mailing address for your organization. If you are applying online through your Organization's Home Page, this information will be pre-populated from the information submitted in the LaMPSS registration process.

#### <span id="page-3-4"></span>**Project Details**

Please provide the following:

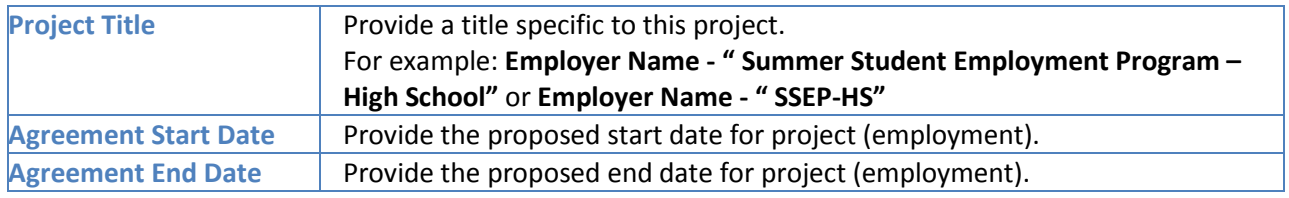

#### <span id="page-3-5"></span>**Past Agreements**

If you have had past agreements with AESL, please provide information relating to them. Include previous agreement number(s), if available.

## <span id="page-4-0"></span>**Project Description**

**Please provide a brief outline of the project. The following 6 items must be included in the Project Description.** 

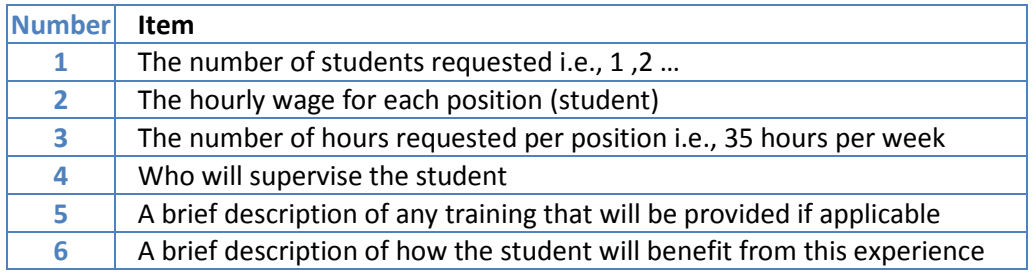

**Note:** You do not need to include the duties here as they will be required in a later section. If you wish to expand on the details of the project, a more comprehensive description can be attached at the end of the online application.

#### <span id="page-4-1"></span>**Agreement Contact**

Provide the appropriate primary contact for your organization including the title and contact information. Please note that this contact should be an individual empowered to negotiate this agreement on behalf of your organization and someone the Department can contact to answer any questions or provide additional information, if required.

#### <span id="page-4-2"></span>**Project Location(s)**

Please provide the address information for the location(s) where the bulk of project activities will take place. If you have not yet secured a location, please enter your main organization address and advise AESL at a later date of the project address. This information is required to assist Advanced Education, Skills and Labour in tracking where students are employed across the province.

#### <span id="page-4-3"></span>**Participants**

Enter the total number of students requested on this project; **i.e. if you are requesting 3 students, note that here.**

#### <span id="page-4-4"></span>**Project Activities**

There is only one eligible activity for the Student Summer Employment Program **–** *Work Experience.* On your Application Form provide a brief description of the duties the student will perform.

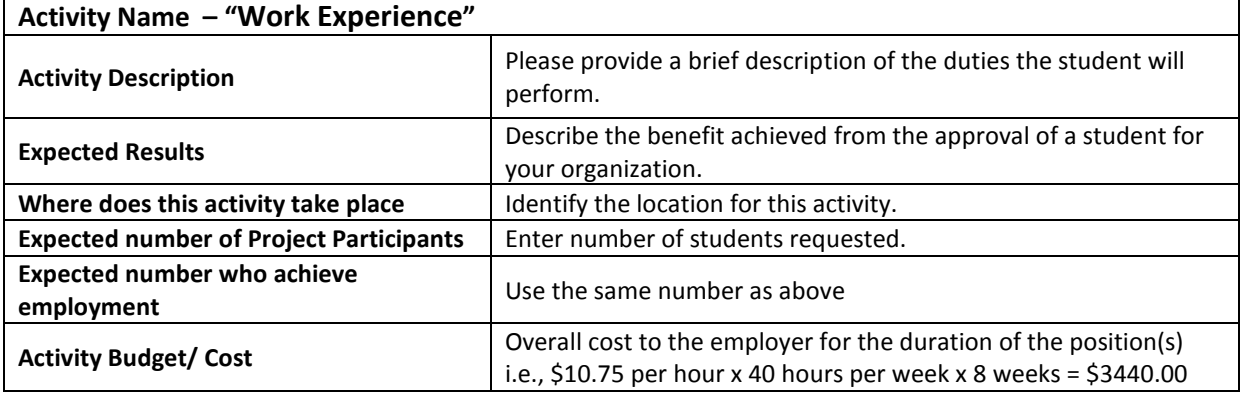

## <span id="page-5-0"></span>**Project Budget**

On your online Application Form, a table similar to the one below outlines all of the eligible cost categories and items for the SSEP-HS along with a brief description. Please read the example below to help enter this information correctly.

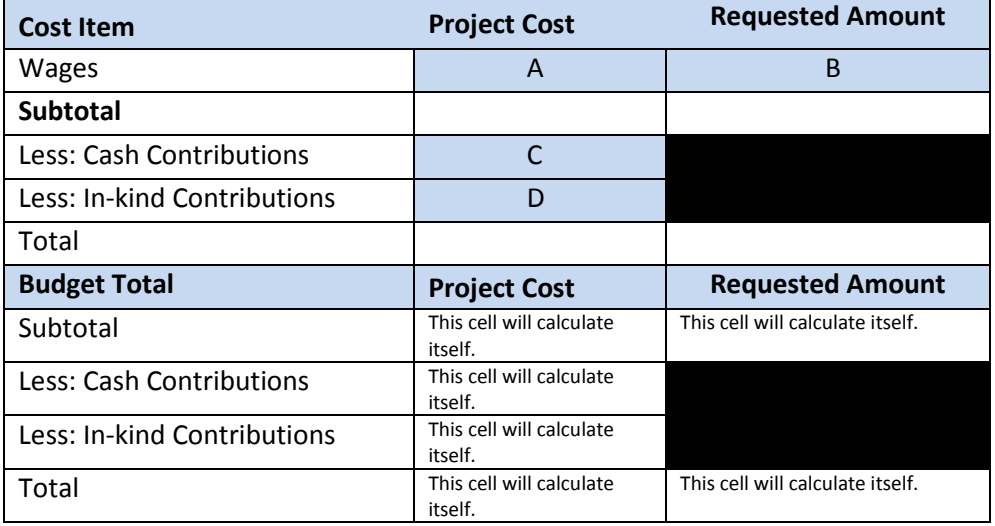

#### **Not-for-Profit Organizations Only**

The subsidy for not-for-profit organizations approved under this program will be 100% of the current minimum wage (\$10.75) plus 15% to help cover the mandatory employment related costs (MERCs).

As an example, if your not-for-profit organization were requesting 2 positions x 9 weeks per position times 35 hours per week, you would fill the table as listed below.

The Project Cost would be 2 students x 9 weeks x 35 hours per week x \$10.75 plus an additional 15% for mandatory employment related costs (MERCS).

**Project Cost** = 2 x 9 x 35 x \$10.75 = \$6,772.50 plus an addition 15% x (\$6,772.50) equals **\$7,788.38** Enter this amount for **Project Cost (A)** and **Requested Amount (B)** and enter a **Cash Contribution (C) of zero** *unless you intend to pay the student more than minimum wage in which case the Project Cost will go up correspondingly but the Requested Amount must remain the same. For In Kind Contributions (D) for this program, enter zero. In Kind Contributions are not applicable for this program.*

<span id="page-5-1"></span>The rest of the totals will automatically calculate for the rest of the page.

#### **Project Cash Flow**

Please provide an estimate of the monthly cash flow for the requested project expenses based on the Agreement Start and End Dates you indicated under Project Details.

#### <span id="page-5-2"></span>**Legal Signing Officers**

Provide the appropriate signing officers for this agreement as well as the legal signing requirements for your organization.

#### <span id="page-6-0"></span>**Supporting Documentation**

If you wish to attach any documents you consider relevant to your application (i.e., detailed project description, etc.), attach it by selecting the Document Type you want to attach and saving it to your application.

Please take note of the following requirement. Further direction will be sent to you on this requirement, if your application is approved.

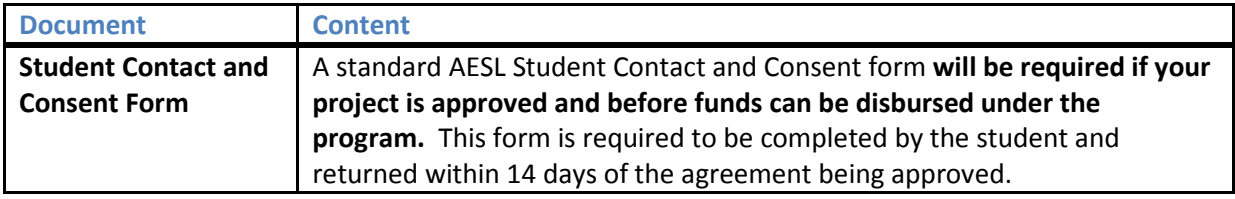

#### <span id="page-6-1"></span>**Submitting Your Application**

Once you have completed the application including the attachment of any documentation, the application may be submitted to AESL using the LaMPSS Self-Serve system.

In this section of the application enter the information that was provided when your organization was registered in LaMPSS – your Organizations ID, Username and Password.

Click the submit box. You will be connected with the LaMPSS System and your application will be submitted.

# <span id="page-6-2"></span>**4. Additional Terms & Conditions – SSEP-HS**

#### <span id="page-6-3"></span>**Required Submission of Activity and Financial reports**

**Activity and Financial Reports and copy of the payroll for the student(s) are required to be submitted within the 30 days of the agreement's finish date.** 

#### **Failure to submit claims as stated will result in the employer's forfeiture of the subsidy.**

Not-for-profit organizations who receive an initial up front subsidy will be requested to return funding if the requested reports and copy of the payroll are not submitted. To avoid this situation, employers are advised to submit their reports immediately, once the student finishes employment.

Private Sector employers who do not submit the required documentation within the 30 days of the finalization of the agreement will have the agreement declared null and void and no payments will be issued.

## <span id="page-6-4"></span>**5. Contact Information**

For any clarification or additional information, please contact your Agreement Manager directly or call 1-800-563-6600.